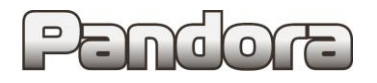

# **Технологическая карта установки**  охранно-противоугонной системы **Pandora/Pandect** с интегрированным адаптером **CAN-шины**  на автомобиль **MERCEDES Е-class (W212) (2009-2013 г.в.)**

код модели 5211.

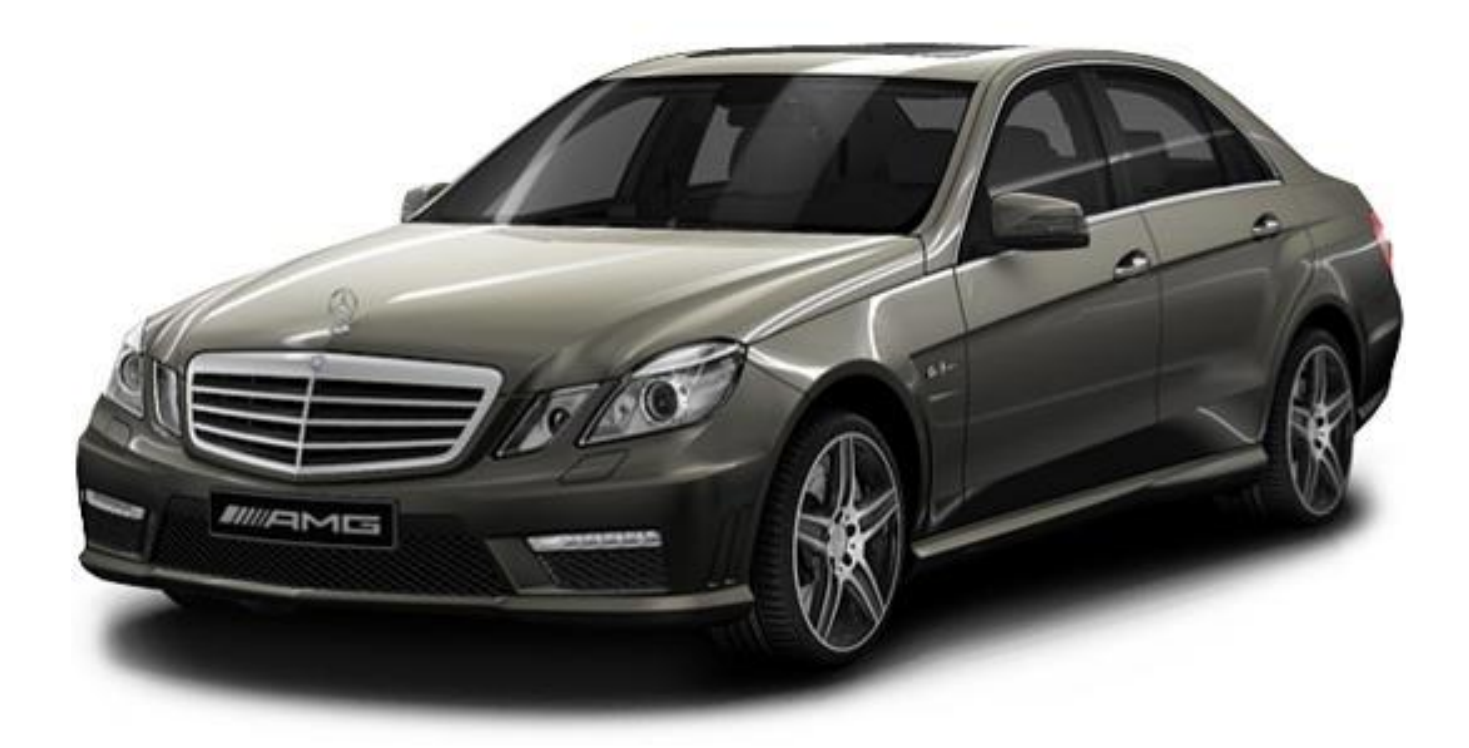

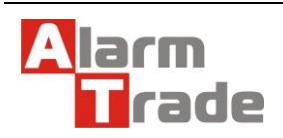

Данная технологическая карта установки носит только рекомендательный характер.

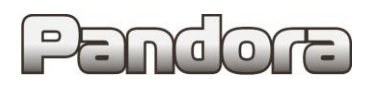

## **1. Перед установкой**

- 1. Перед установкой необходимо определить модель и комплектацию автомобиля.
- 2. Подключить охранную систему с помощью USB кабеля к персональному компьютеру с операционной системой Windows (XP, 7, 8, 10) , подключенному к сети интернет.
- 3. Перевести систему в режим программирования.
- 4. Запустить программу Pandora Alarm Studio. (Получить данную программу можно здесь: [http://alarmtrade.ru/service/prog/#alarmstudio\)](http://alarmtrade.ru/service/prog/#alarmstudio).
- 5. Убедиться, что в системе установлена свежая версия программного обеспечения. При необходимости обновить.

В связи с тем, что автопроизводитель может вносить изменения как в схему электрооборудования автомобиля, так и в CAN – команды, перед установкой системы необходимо проверить чтение CAN – статусов и выполнение CAN – команд. Если какой-то из CAN-статусов не читается или не выполняется CANкоманда управления, необходимо произвести аналоговое подключение, а CAN - команду или CAN - статус программно отключить.

**ВНИМАНИЕ! Настоящая карта установки носит рекомендательный характер. Монтаж и подключение системы должен осуществляться квалифицированными специалистами. Соединения проводов и их изоляция должны выполняться в соответствии с требованиями автопроизводителя. При укладке проводов необходимо избегать их соприкасания с острыми элементами и движущимися частями автомобиля. Прокладку проводов через отверстия необходимо осуществлять через специальные резиновые втулки.**

**Схема электрооборудования автомобиля и цвета проводов могут быть изменены автопроизводителем, поэтому перед установкой охранной системы рекомендуемые точки подключения должны быть проверены.** 

Внимание! Все работы с разъемами и проводами проводите с отключенным питанием автомобиля. Ключ из замка зажигания должен быть вынут! В противном случае возникнут ошибки, которые можно стереть только спецоборудованием.

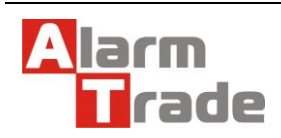

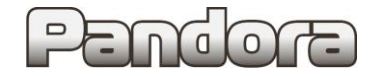

## **Места размещения блоков и подключений.**

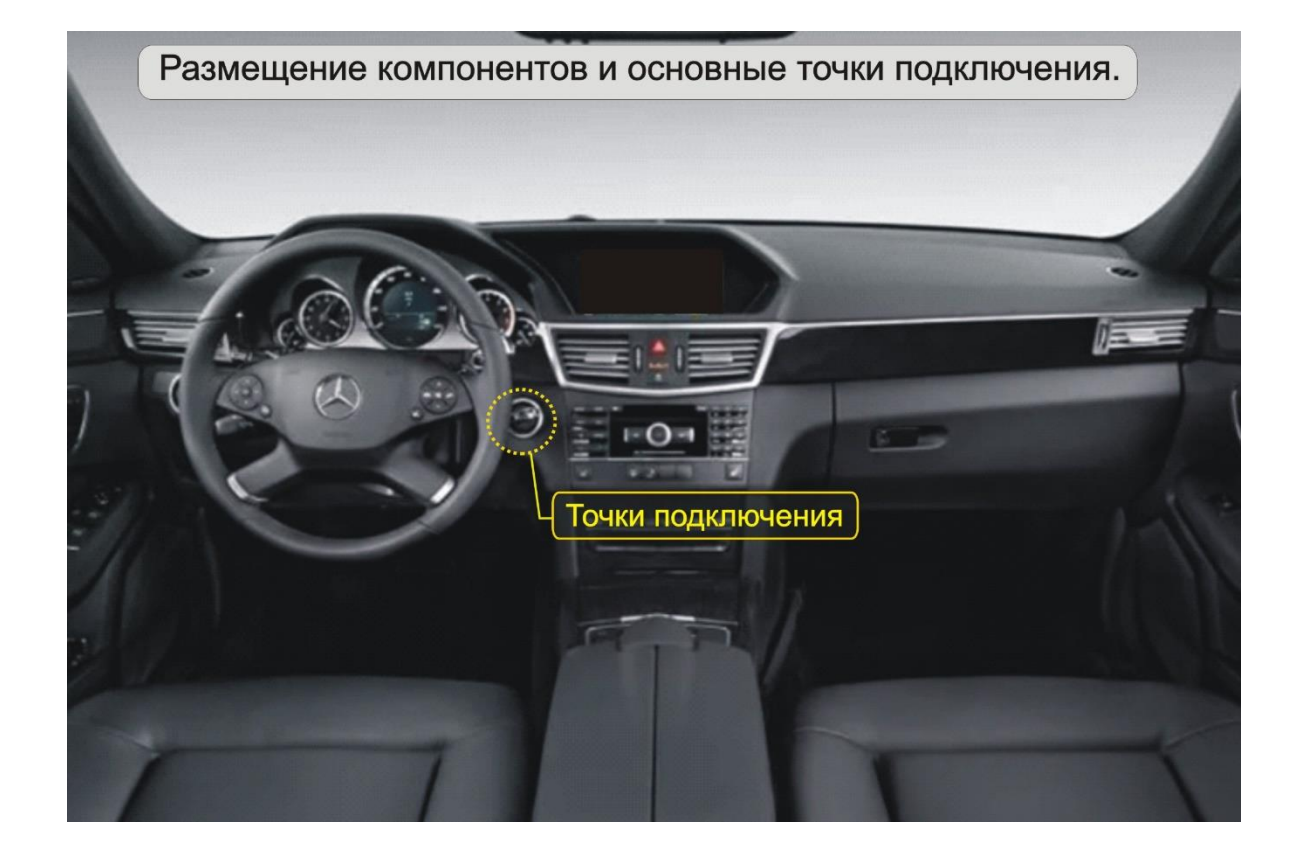

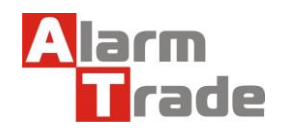

Данная технологическая карта установки носит только рекомендательный характер.

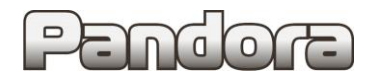

**2. Демонтаж пластиковых панелей салона автомобиля для установки и подключения системы.**

Для демонтажа пластиковых панелей используется специальный дилерский инструмент.

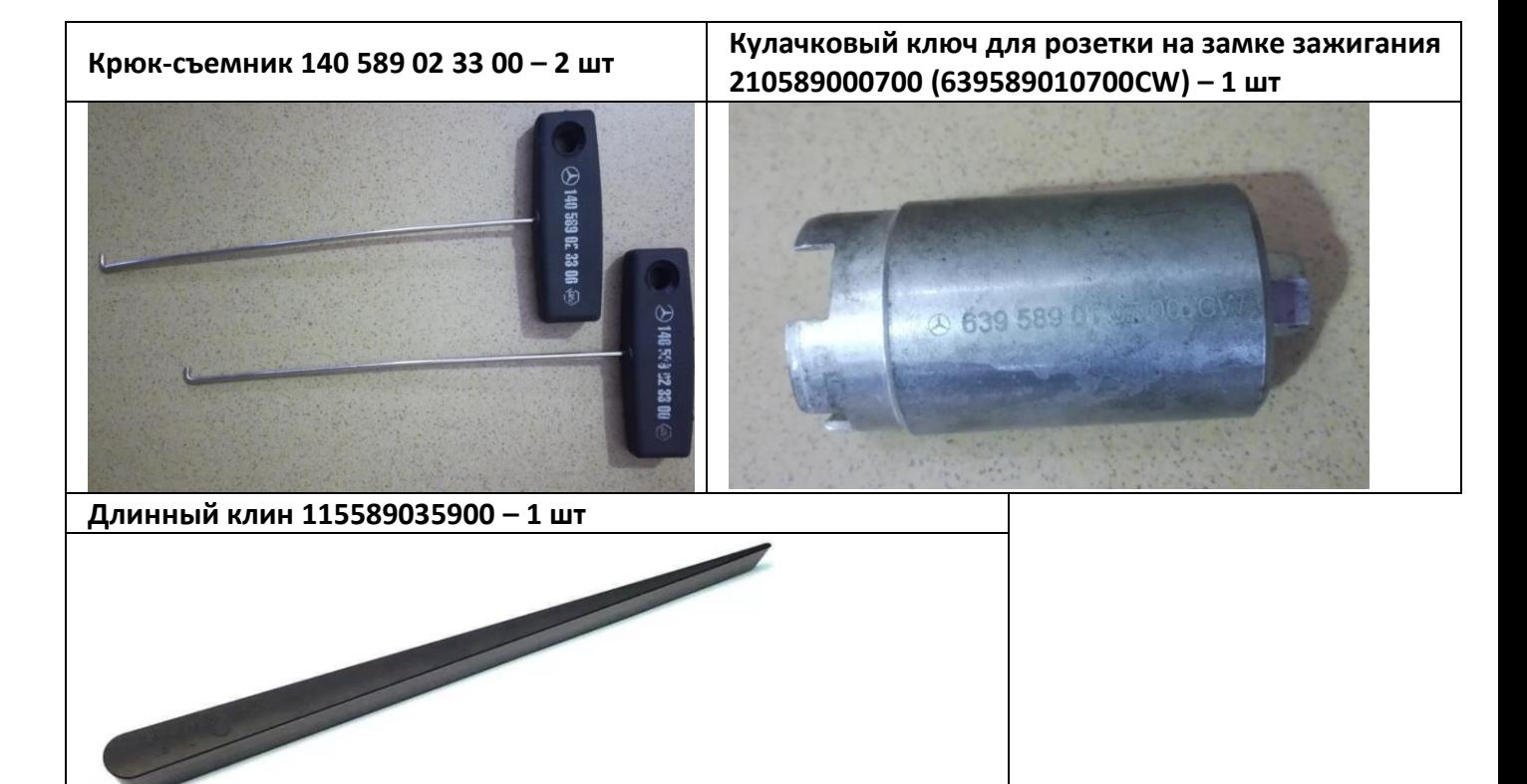

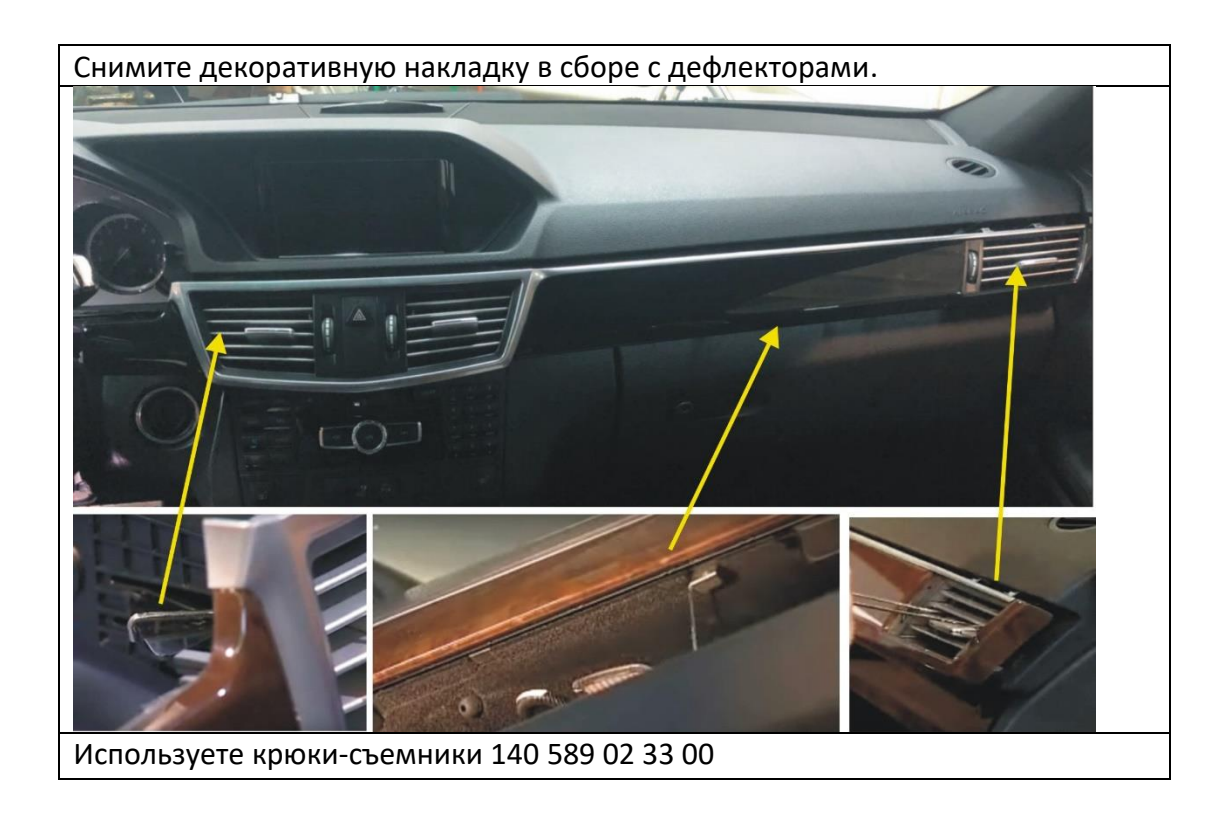

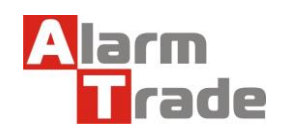

Данная технологическая карта установки носит только рекомендательный характер.

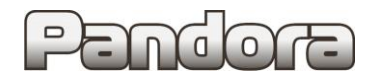

**Pandora/Pandect Mercedes E (W212)**

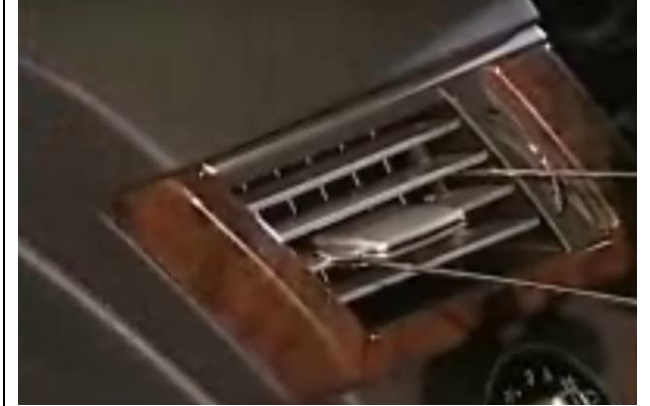

#### Снимите правый дефлектор

Используете крюки-съемники 140 589 02 33 00

Снимите козырек панели приборов

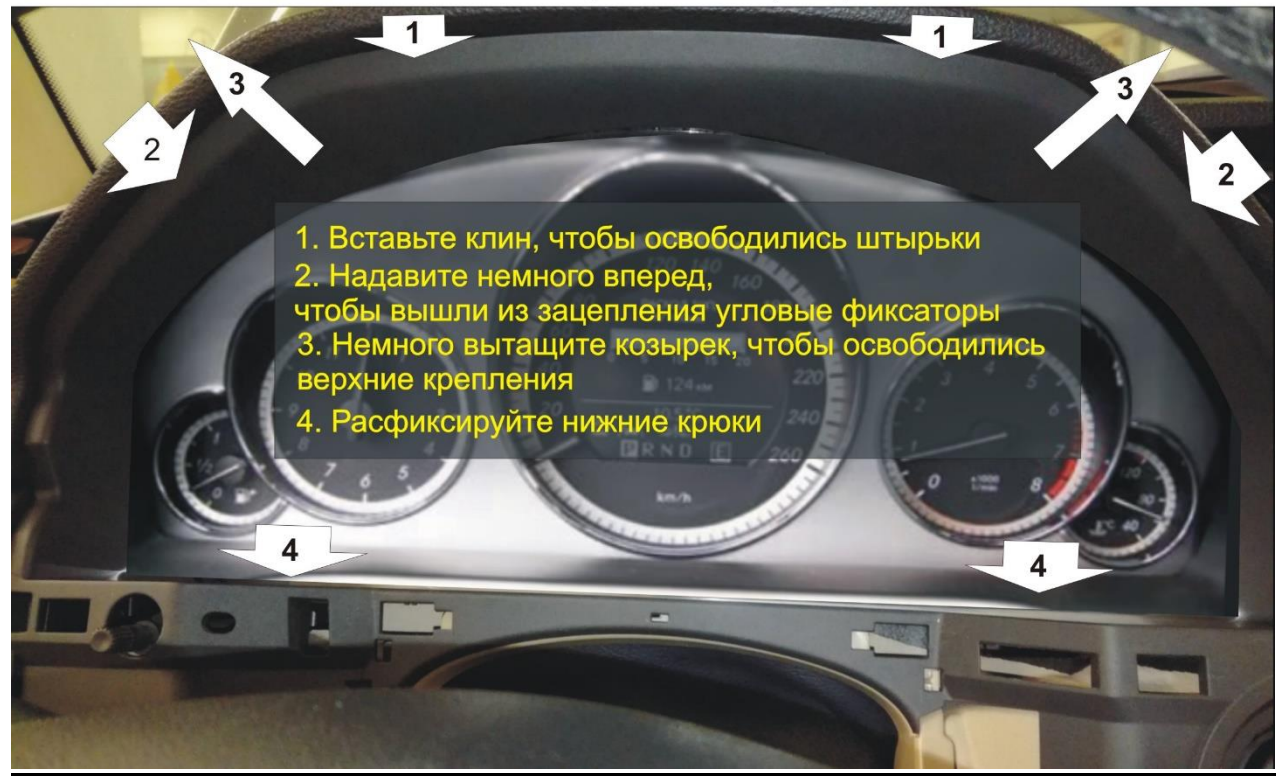

Снимите панель приборов (крепится на саморезах).

Освободите корпус замка зажигания с помощью ключа 210589000700 (639589010700CW)

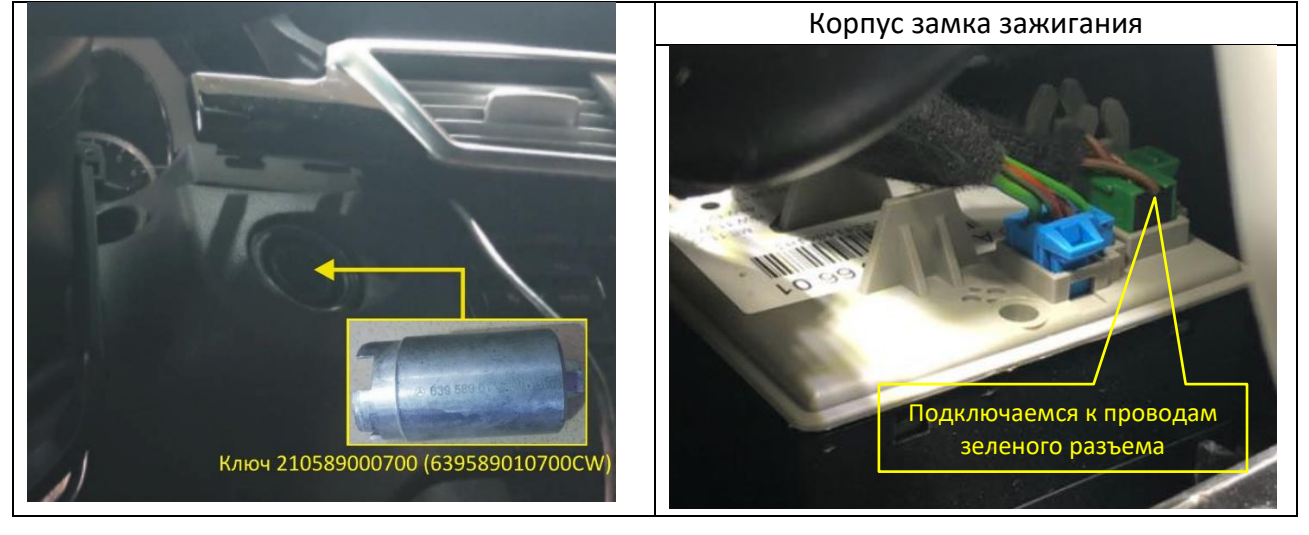

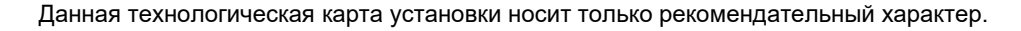

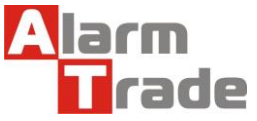

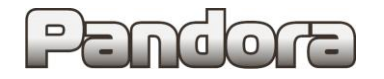

### **3. Подключение системы.**

#### **Описание подключения.**

#### **Читаемые СТАТУСЫ состояния автомобиля Исполняемые КОМАНДЫ Примечания** Запуск двигателя от штатного брелока Запуск двигателя от штатного брелока запирание/отпирание замков дверей запирание/отпирание замков дверей Запуск предпускового подогревателя Запуск предпускового подогревателя Лмитация открытия двери после АЗ Имитация открытия двери после АЗ **NAD CAN** Дополнительная функция по CAN стекол Управление штатным клаксоном Управление штатным клаксоном поднятие (закрытие) всех стекол постановка на штатную охрану постановка на штатную охрану Модель: кнопки валидатора \*Уровень топлива в баке Слейв-режим<br>Слейв-режим по багажнику Слейв-режим по багажнику пошаговое снятие с охраны пошаговое снятие с охраны снятие со штатной охраны снятие со штатной охраны Дополнительная функция поднятие (закрытие) всех Е W212 отображается в Запуск двигателя по CAN Уровень топлива в баке\* Запуск двигателя по CAN Уровень топлива в баке Температура за бортом дверь передняя правая дверь передняя правая Статус штатной тревоги Статус штатной тревоги емпература двигателя Температура двигателя емпература за бортом световая индикация \*\* световая индикация \*\* процентах. (с'06→12) дверь задняя правая открытие багажника дверь задняя правая Гемпература салона Температура салона открытие багажника дверь задняя левая ga\*\*А – аварийная<br>сигнализация.<br>Цадосигнализация.<br>открывания<br>стопко дверь задняя левая **NAJ OR** Блокировка по CAN сигнализация. зажигание<br>педаль тормоза педаль тормоза дверь водителя дверь водителя Паркинг (АКПП) габариты<br>ручной тормоз Паркинг (АКПП) ручной тормоз Блокировка Тахометр багажник Скорость капот В качестве кнопок для валидатора можно использовать штатные Модель ● кнопки: задние лев и ● ● ● ● ● ● ● ● ● ● ● ● ● ● ● ● ─ ─ ─ ─ ● ● ● **A** ● ● ● ● ● ● ● ─ ─ ─ 5211 прав стеклоподъемники \* вверх 2е положение, джойстик на руле: .<br>кнопки "+" и "-

## **Читаемые статусы, исполняемые команды по CAN-шинам.**

### При установке ключ из замка зажигания должен быть вынут!!!

Чтение статусов датчиков, выполнение команд и обход штатного иммобилайзера происходит по СAN – шинам.

Для программирования бесключевого обхода иммобилайзера, необходимо зарегистрироваться (авторизоваться) в программе Pandora Alarm Studio и пройти процедуру CLONE.

Особенность программирования заключается в том, что при обучении должны участвовать ВСЕ комплектные ключи от автомобиля

**Примечание.** При автоматическом запуске двигателя функция «Keyless» **не доступна!**

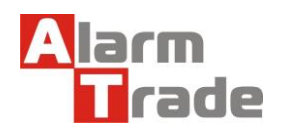

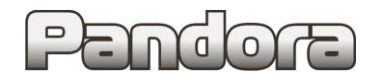

#### **Подключение к CAN на разъеме замка зажигания.**

Необходимо разорвать провода CAN1 и CAN2, идущие от указанного ниже разъема замка зажигания, с помощью нормально замкнутых реле. Необходимо использовать 2 реле со сдвоенной группой контактов\*, чтобы каждое из реле размыкало оба провода шины CAN. См. рис. и схему ниже.

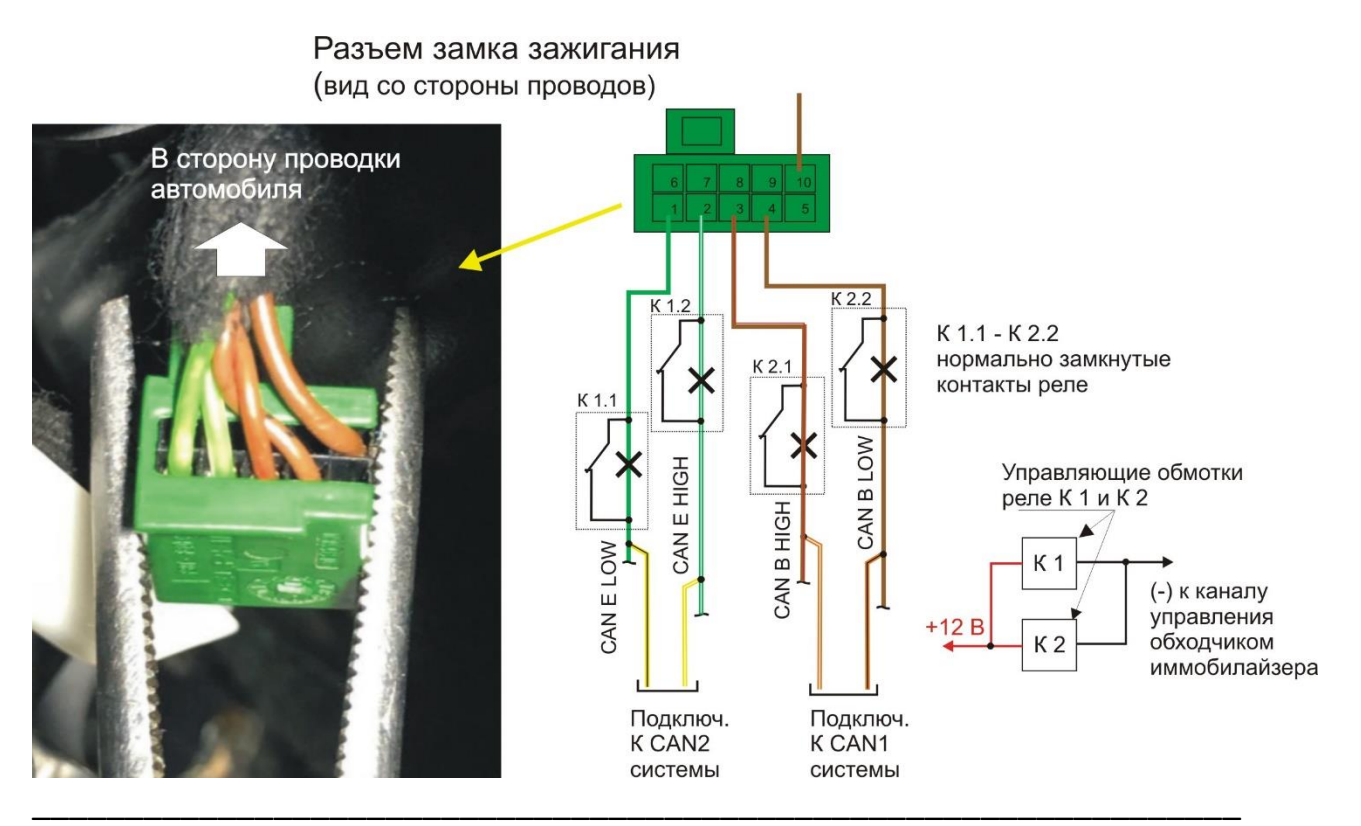

\*Можно использовать телекомуникационные реле со сдвоенной группой контактов, напряжением срабатывания 12 В, с минимальным коммуникационным током.

Подключение устанавливаемой системы к CAN1 и CAN2 осуществить со стороны проводки автомобиля. См. схему.

Важно, чтобы работе автозапуска, CAN1 и CAN2 отключались от замка зажигания. Поэтому обмотки реле должны управляться с канала управления обходчиком иммобилайзера.

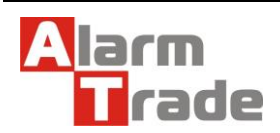

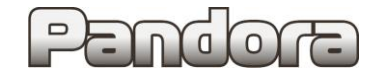

## **Подключение питания.**

**Подключение питания в подкапотном блоке предохранителей и реле** Питание (+12В

#### **Программирование системы.**

## **Внимание! Ниже обязательные установки функций для корректной и безопасной работы.**

Обязательно включение функций: «глушить двигатель при снятии с охраны», «глушить двигатель при появлении метки». В противном случае возникнут ошибки, которые можно стереть только спецоборудованием. Не допускать наличие ключа в замке зажигания при автозапуске.

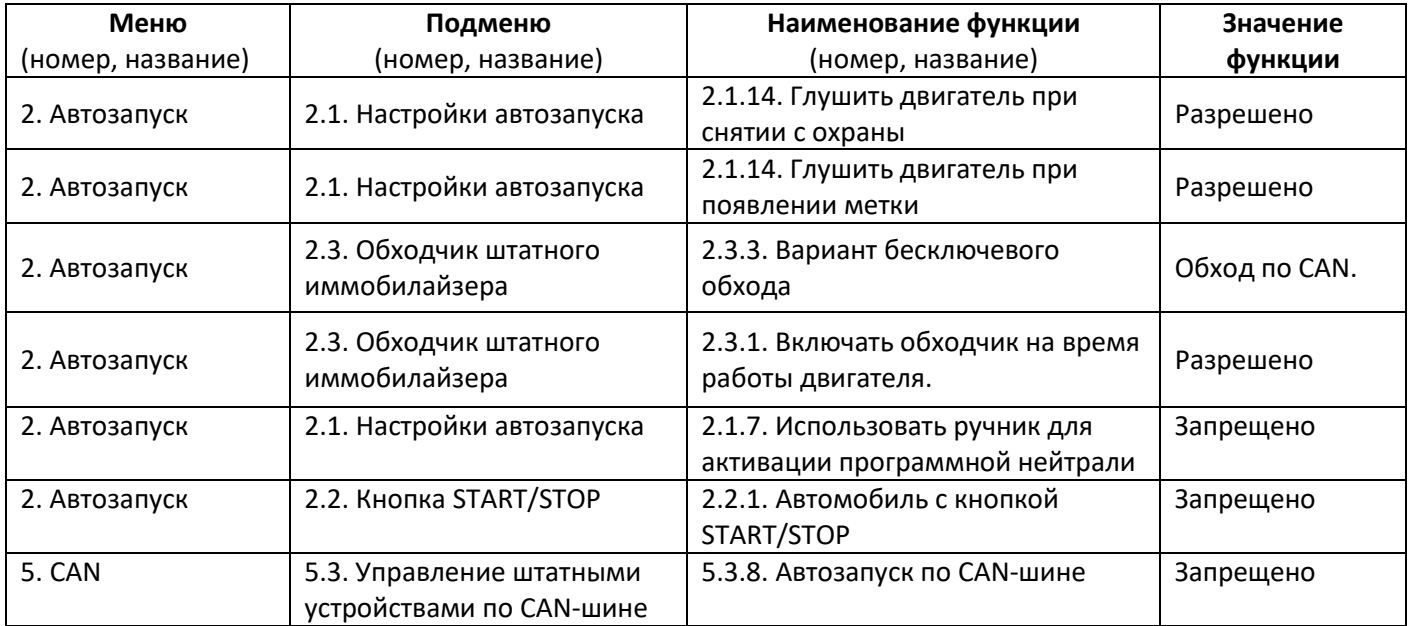

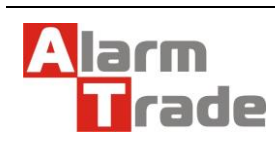

Данная технологическая карта установки носит только рекомендательный характер.

## **Программирование бесключевого обхода штатного иммобилайзера.**

Особенность программирования заключается в том, что при обучении должны участвовать ВСЕ комплектные ключи от автомобиля.

Для обхода штатного иммобилайзера автомобиля, необходимо провести обучение и программирование системы. Процедура стандартна для систем Pandora/Pandect.

Для этого нужно перейти на уровень программирования бесключевого обхода штатного иммобилайзера I-17. Описание уровней приведено в инструкции к системе.

## **Обучение состоит из двух этапов.**

rade

 $\overline{\bullet}$ 

Дверь водителя должна быть открыта. Система переведена в режим программирования бесключевого обхода штатного иммобилайзера.

- **1. Этап. Программируются все комплектные ключи автомобиля**
- **2. Этап. Окончание программирования с первым ключом.**

Допустим в комплекте два (n) ключа(ей). Алгоритм обучения будет следующим:

#### 3 1 ключ  $\sigma$ Вставить ключ Убедиться, что Выключить Дождаться загорания включить зажигание. Оранжевь Зеленый Убедиться, что ключ вытащен зажигание; Зеленого Запустить двигатель **FODUT** ключ выташен **ГОДИТ** вытащить ключ **2...п ключ** Повторить те же действия для, 2..п-го ключа Дождаться загорания Зеленого 2 этап. Окончание программирования 3  $1x(0)$ Valet сирена **1 ключ** Включить **ІКЛЮЧИТЬ** Вставить ключ включить зажигание Зеленый зажигание зажигание Выключить Один раз Зеленый Запустить двигатель мигает зажигание горит 5 Этап клонирования

## 1 этап. Последовательное программирование всех ключей автомобиля

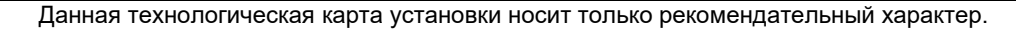

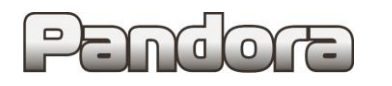

## **1 ЭТАП.**

## **Для 1 ключа**

- 1. Световой индикатор горит зеленым цветом, ключ из замка зажигания вынут.
- 2. Вставить ключ, включить зажигание и запустить двигатель световой индикатор загорится оранжевым цветом.
- **3.** Выключить зажигание и вытащить ключ**. После программирования 1 ключа, дождаться загорания зеленого индикатора и перейти к прописи следующего 2 (n-го) ключа.**

## **Для 2 (n-го) ключа**

Повторить описанные выше действия 1,2,3 как для 1 ключа.

**После программирования 2 (n-го) ключа, нужно дождаться загорания зеленого индикатора и перейти к 2 этапу.** 

## **2 ЭТАП.**

Световой индикатор горит зеленым цветом, ключ из замка зажигания вынут.

- 1. Вставить **1 ключ**, включить зажигание и запустить двигатель
- 2. Световой индикатор замигает, а потом загорится зеленым цветом, и сирена выдаст один короткий звуковой сигнал.
- 3. Выключить зажигание, нажать кнопку «valet».
- 4. Включите и выключите зажигание.
- 5. Перейдите к процедуре CLONE.

## **Примечание. Если в автомобиле используется всего один ключ.**

Выполнить действия 1, 2, 3 первого этапа для одного ключа, дождаться загорания зеленого индикатора.

Перейти ко второму этапу с этим же ключом.

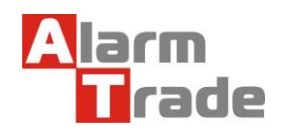

## **Клонирование ключа штатного иммобилайзера**

Для клонирования ключа системы, необходимо провести следующие действия:

1. Подключить охранную систему с помощью USB – кабеля к персональному компьютеру с операционной системой Windows (XP, 7, 8, 10), подключенному к сети интернет.

Перевести систему в режим программирования (описание входа в режим программирования приводилось в предыдущем разделе).

2. Запустить программу Pandora Alarm Studio, пройти авторизацию. Сразу после запуска программы появится надпись «все готово для передачи на сервер». Нужно выбрать ответ: «Да».

После выбора ответа «да» происходит связь с сервером и клонирование ключа, который автоматически передается в систему. Обычно процедура занимает до 4 мин. После клонирования, программа «Pandora Alarm Studio» перейдет в обычный режим настроек.

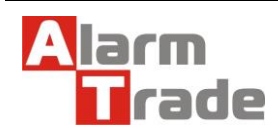